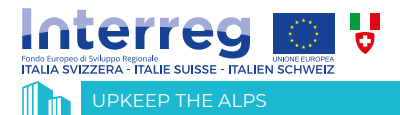

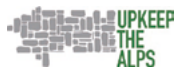

# **Il rilievo dei sentieri**

secondo lo standard del Club Alpino Italiano

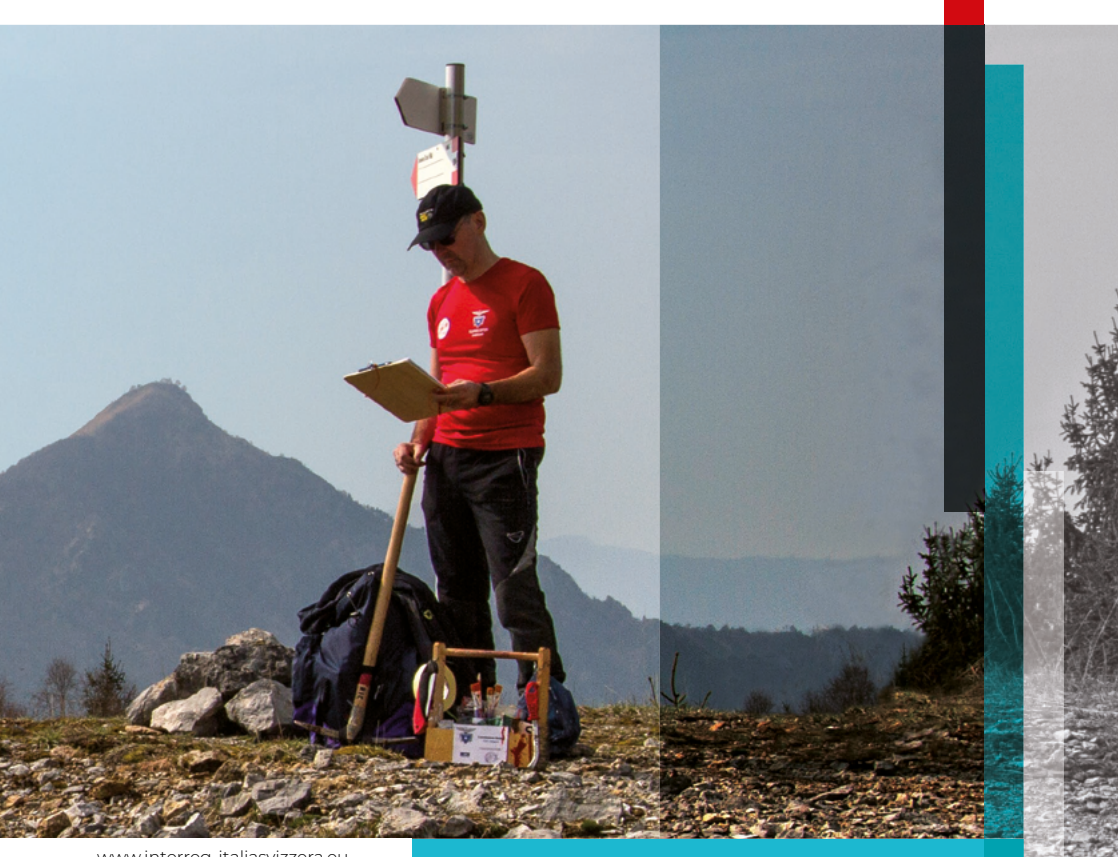

www.interreg-italiasvizzera.eu

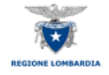

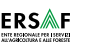

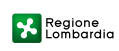

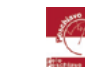

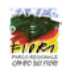

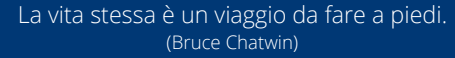

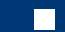

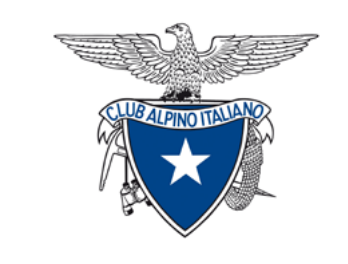

### **REGIONE LOMBARDIA**

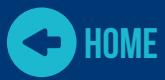

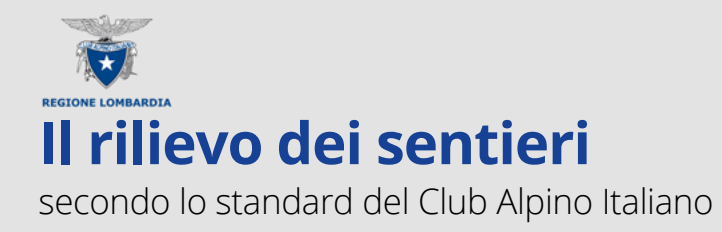

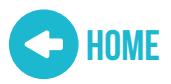

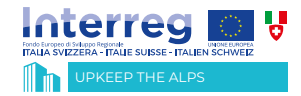

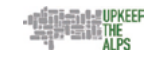

## **Il rilievo dei sentieri**

secondo lo standard del Club Alpino Italiano

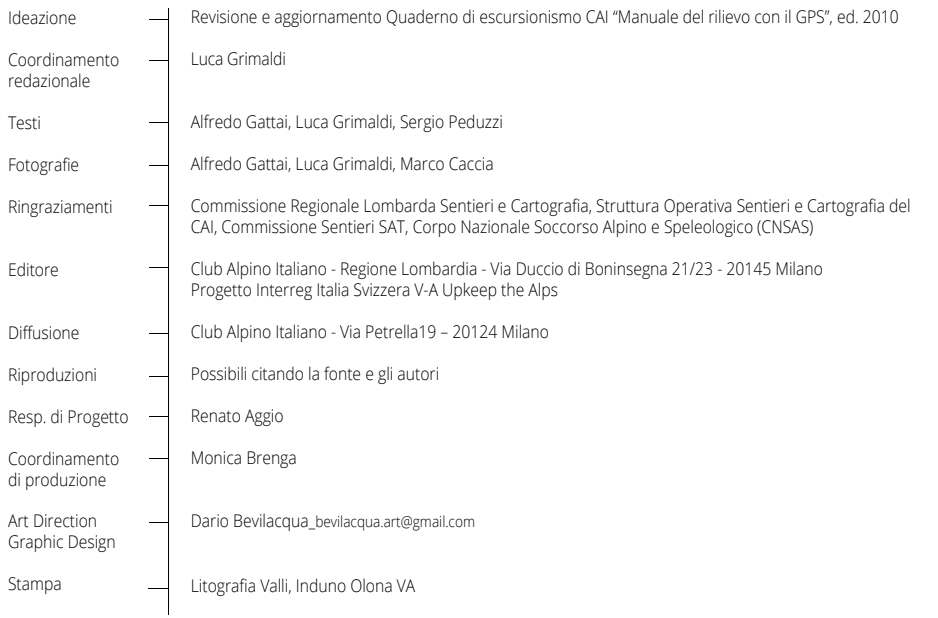

ERSAF

 $\left(\frac{1}{2}\right)$ 

**REGIONE LOMI** 

Regione<br>Lombardia

 $\bigcirc$ 

**Sund** 

### **Indice**

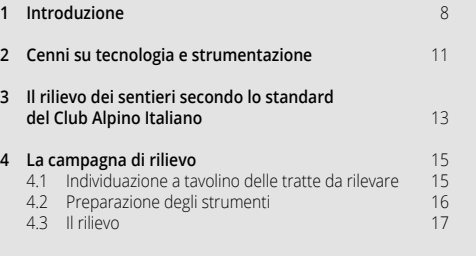

**5 Conferimento dati e caricamento in UNICOCAI** 25

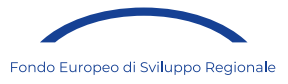

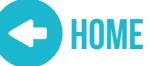

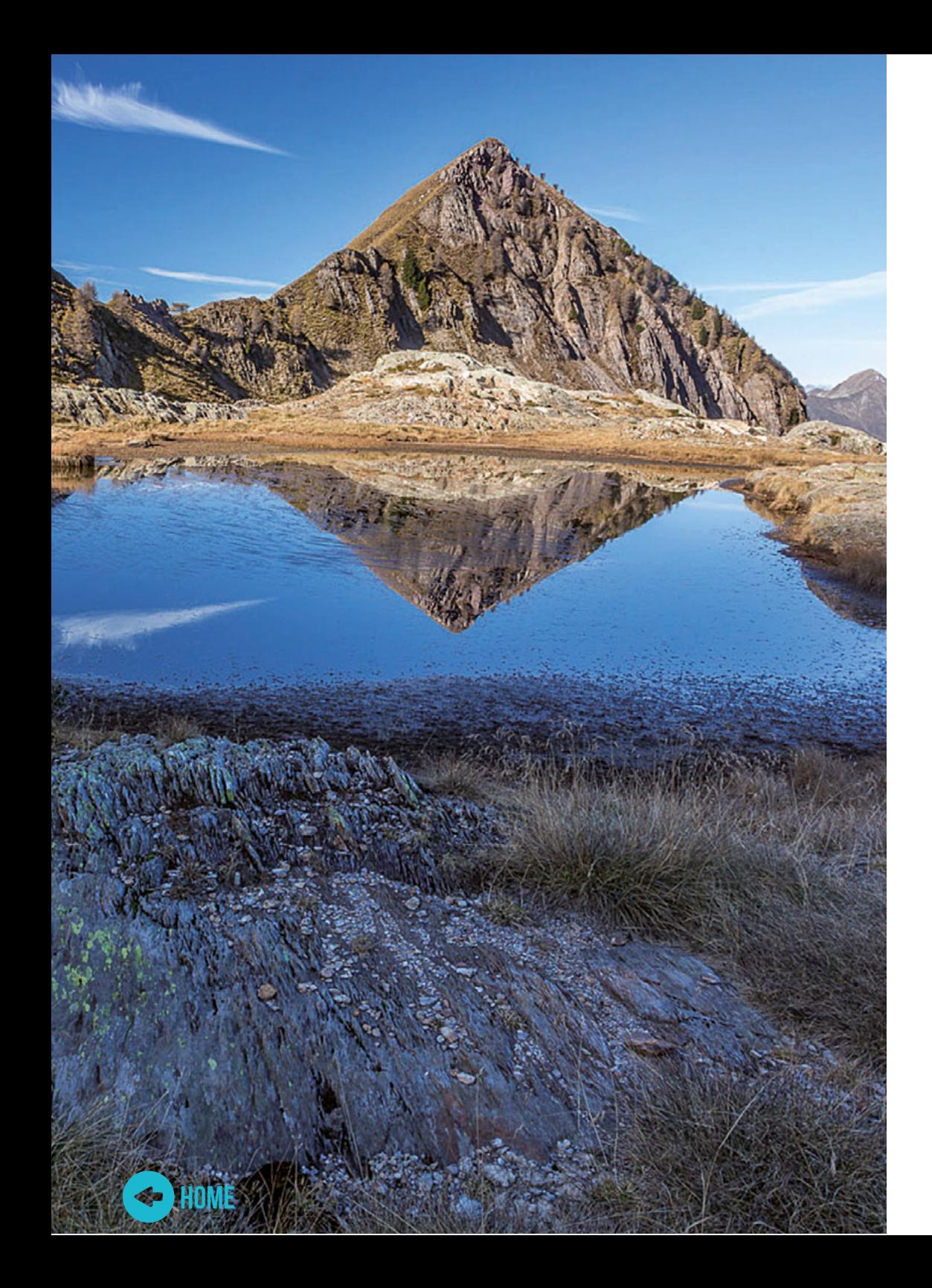

Presidente Club Alpino Italiano - Regione Lombardia **Renato Aggio**

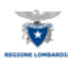

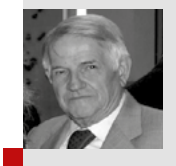

*Renato Aggio Presidente CAI Lombardia*

Il progetto Interreg Italia Svizzera V-A "Upkeep the Alps" al quale il Club Alpino Italiano – Regione Lombardia partecipa, ha raccolto l'eredità del precedente progetto "Charta Itinerum", provvedendo ad aggiornare e pubblicare nuovi manuali utili alla gestione, manutenzione e progettazione delle reti escursionistiche.

Questo manuale, destinato alla pratica del rilievo sentieri, è frutto del lavoro dei volontari del Club Alpino Italiano con il supporto dei tecnici di ERSAF che hanno collaborato alla sua revisione.

Da sempre il rilievo dei percorsi e la loro rappresentazione su mappa è una delle attività più importanti per la fruizione escursionistica del territorio montano.

La sola traccia GPS di un percorso non è sufficiente per capire il suo grado di difficoltà, la presenza o meno di punti panoramici o di interesse, la presenza di strutture ricettive o punti di approvvigionamento acqua.

Questo comporta la necessità di avere capacità e adeguata preparazione per identificare, riconoscere e raccogliere le informazioni significative che caratterizzano un percorso.

L'augurio è che questa pubblicazione sia di supporto per chi vuole contribuire alla mappatura delle reti escursionistiche.

Un sentito ringraziamento va ai volontari del Gruppo di lavoro Sentieri del progetto "Upkeep the Alps" che con impegno e professionalità si sono dedicati a questa pubblicazione.

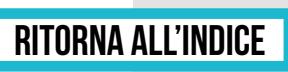

#### 1 **Introduzione**

Dopo anni di esperienze che il CAI ha condiviso con vari Enti Regionali, Comunità Montane e professionisti, forti delle risposte giunte dal territorio ed in particolare dai nostri soci rilevatori, il CAI ha voluto affrontare la revisione del Quaderno 10 "Rilievo" per soddisfare le esigenze del sodalizio e dei suoi soci.

Ci si è resi conto che molte delle pratiche che si erano consolidate non sono più al passo con i tempi e la tecnologia si è di molto evoluta verso una semplificazione di cui non stavamo cogliendo i benefici. Inventariando tutta la conoscenza del CAI, ci si è resi conto che il nostro sistema di immagazzinamento delle informazioni aveva delle lacune, prima fra tutte l'assenza di un sistema di collezionamento ed immagazzinamento dei dati che fosse centrale per il sodalizio e seconda la totale assenza di fruibilità di tali dati da parte di tutti.

Ancora oggi mentre stiamo facendo questa revisione ci sono centinaia di km di percorsi rilevati che attendono di essere resi fruibili. Per questi motivi ed anche in funzione della convenzione con il MIBACT, il CAI si è impegnato a costituire un proprio Sistema Informativo Territoriale (UNICOCAI) che possa contenere tutti i dati rilevanti per il sodalizio (sentieri, rifugi, bivacchi, opere alpine in generale, ferrate, falesie, ecc.) e si è impegnato a rendere fruibili questi dati attraverso la piattaforma web detta INFOMONT. Questa revisione si prefigge

quindi di fornire linee guida che semplifichino al massimo la tematica del rilievo e le procedure di inserimento nel database con il chiaro scopo di costituire il catasto nazionale dei percorsi (UNICOCAI e INFOMONT) senza per questo sostituire altre modalità già in uso dove siano state stipulate apposite convenzioni ad esempio con Parchi, Regioni, ecc. siano esse onerose o no. Chi conosce già la precedente edizione troverà questa molto stringata e priva di molti approfondimenti tecnici. La cosa è assolutamente voluta per raggiungere gli scopi che ci siamo prefissi.

Il rilievo in topografia è un'attività di tipo professionale che richiede strumenti altrettanto professionali (e costosi) e conoscenze molto specifiche. Un rilievo topografico è necessario per un Comune per realizzare carte catastali, per una Regione per realizzare le Carte Tecniche Regionali, per un'azienda che distribuisce acqua, gas, energia elettrica, ecc.

Il CAI non ha necessità di rilievo di tipo topografico, ma ha la necessità di fare l'inventario delle proprie conoscenze e/o strutture, individuarle geograficamente e renderle disponibili in un sistema informativo territoriale quale è INFOMONT.

Per effettuare un rilievo di sentieri secondo gli standard del Club Alpino Italiano è necessario conoscere pochi e semplici concetti che ci

#### Introduzione

consentano di focalizzare gli obiettivi del rilievo e quindi le modalità con cui svolgere l'acquisizione delle informazioni.

In primo luogo, è utile ricordare che il rilievo di un sentiero consiste principalmente nell'acquisizione della sua traccia georeferenziata, ma c'è anche tutta una serie di altre informazioni e dati che caratterizzano il percorso. Tali dati permetteranno sia una buona fruizione da parte dell'escursionista ma soprattutto metteranno gli enti gestori nella condizione di poter efficacemente pianificare e coordinare le operazioni di manutenzione ordinaria e straordinaria sui percorsi.

Questa semplificazione permette di avere una più ampia partecipazione all'attività del rilievo da parte di tutti i soci attivi del CAI e non più ristretta alla sola cerchia dei rilevatori "pionieri" che si sono dovuti confrontare con le sfide culturali e tecnologiche degli anni passati e che ci hanno permesso di arrivare dove siamo adesso. Il rilevatore CAI non è un titolato che acquisisce una qualifica certificata, è un membro dei gruppi di manutenzione dei sentieri, un accompagnatore di escursionismo od un semplice socio attivo che, previo un piccolo corso dove acquisisce le basi del rilievo, può restituire al CAI i suoi rilievi durante la sua normale attività.

Si ritiene opportuno ricordare ai rilevatori, di porre particolare

attenzione alle regole del muoversi in sicurezza. Percorrere un sentiero e contemporaneamente lavorare al suo rilievo è infatti possibile fonte di distrazione e dunque un fattore di incremento del rischio di incidenti e/o infortuni.

Ultimo consiglio: non andare mai sul sentiero da rilevare da soli e senza avere prima studiato il percorso e l'altimetria a tavolino. Il fatto di avere in mano uno strumento di posizionamento satellitare non ci mette al riparo da qualunque rischio, quindi ricordarsi di non uscire mai senza la buona vecchia mappa dei sentieri del luogo.

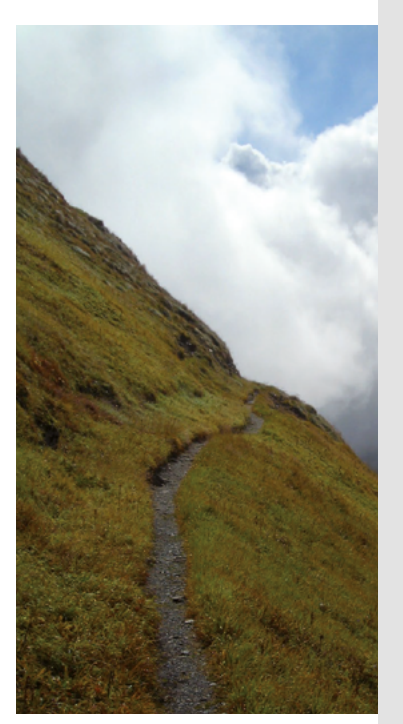

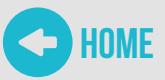

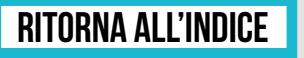

**9**

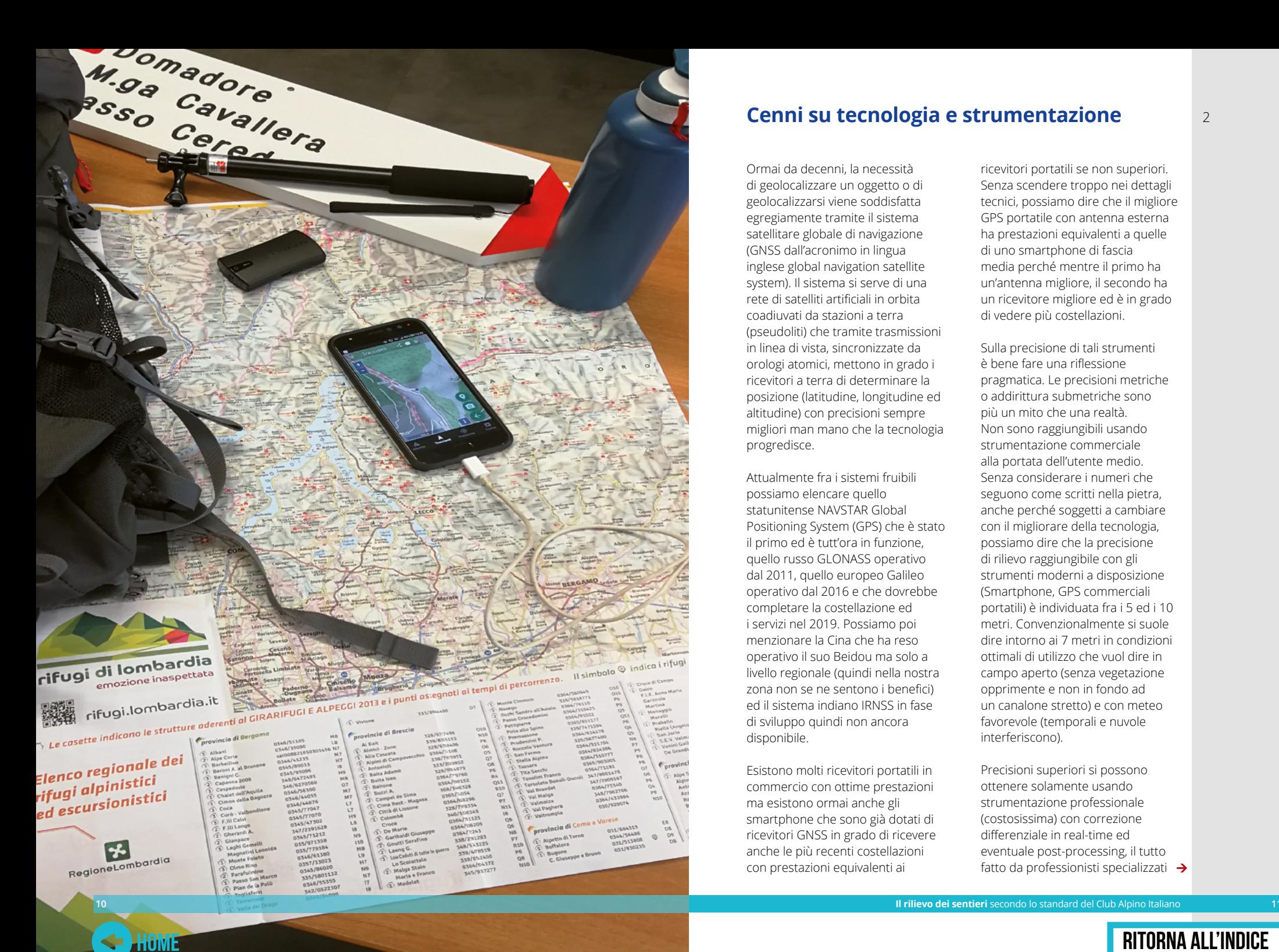

### **Cenni su tecnologia e strumentazione**

Ormai da decenni, la necessità di geolocalizzare un oggetto o di geolocalizzarsi viene soddisfatta egregiamente tramite il sistema satellitare globale di navigazione (GNSS dall'acronimo in lingua inglese global navigation satellite system). Il sistema si serve di una rete di satelliti artificiali in orbita coadiuvati da stazioni a terra (pseudoliti) che tramite trasmissioni in linea di vista, sincronizzate da orologi atomici, mettono in grado i ricevitori a terra di determinare la posizione (latitudine, longitudine ed altitudine) con precisioni sempre migliori man mano che la tecnologia progredisce.

Attualmente fra i sistemi fruibili possiamo elencare quello statunitense NAVSTAR Global Positioning System (GPS) che è stato il primo ed è tutt'ora in funzione, quello russo GLONASS operativo dal 2011, quello europeo Galileo operativo dal 2016 e che dovrebbe completare la costellazione ed i servizi nel 2019. Possiamo poi menzionare la Cina che ha reso operativo il suo Beidou ma solo a livello regionale (quindi nella nostra zona non se ne sentono i benefici) ed il sistema indiano IRNSS in fase di sviluppo quindi non ancora disponibile.

Esistono molti ricevitori portatili in commercio con ottime prestazioni ma esistono ormai anche gli smartphone che sono già dotati di ricevitori GNSS in grado di ricevere anche le più recenti costellazioni con prestazioni equivalenti ai

ricevitori portatili se non superiori. Senza scendere troppo nei dettagli tecnici, possiamo dire che il migliore GPS portatile con antenna esterna ha prestazioni equivalenti a quelle di uno smartphone di fascia media perché mentre il primo ha un'antenna migliore, il secondo ha un ricevitore migliore ed è in grado di vedere più costellazioni.

Sulla precisione di tali strumenti è bene fare una riflessione pragmatica. Le precisioni metriche o addirittura submetriche sono più un mito che una realtà. Non sono raggiungibili usando strumentazione commerciale alla portata dell'utente medio. Senza considerare i numeri che seguono come scritti nella pietra, anche perché soggetti a cambiare con il migliorare della tecnologia, possiamo dire che la precisione di rilievo raggiungibile con gli strumenti moderni a disposizione (Smartphone, GPS commerciali portatili) è individuata fra i 5 ed i 10 metri. Convenzionalmente si suole dire intorno ai 7 metri in condizioni ottimali di utilizzo che vuol dire in campo aperto (senza vegetazione opprimente e non in fondo ad un canalone stretto) e con meteo favorevole (temporali e nuvole interferiscono).

Precisioni superiori si possono ottenere solamente usando strumentazione professionale (costosissima) con correzione differenziale in real-time ed eventuale post-processing, il tutto fatto da professionisti specializzati  $\rightarrow$  2

### 2 Cenni su tecnologia e strumentazione

con software dedicati. Inoltre, questa strumentazione di qualità superiore è ancora più sensibile ai problemi tipo aree boscate, meteo avverso, posizione dei satelliti, ecc., perciò un rilievo di qualità può richiedere molto tempo e magari più uscite.

Considerando quindi lo stato dell'arte tecnologico si possono tirare le seguenti conclusioni: - Per le necessità del CAI lo strumento più adatto è un moderno smartphone con opportuna applicazione, il CAI raccomanda GeoResQ che è costantemente sviluppata dal CNSAS in stretta collaborazione

#### con il CAI.

- Ogni correzione in post-processing ed altre pratiche professionali menzionate in precedenti pubblicazioni, non solo sono inutili per il CAI ma, se non eseguite da professionisti con strumenti professionali, forniscono probabilmente un risultato peggiore.
- Nello stipulare convenzioni con Enti non accettare mai clausole con precisione del rilievo, specialmente se inferiore ai 10 m. Con la strumentazione e preparazione a nostra disposizione non è possibile garantire precisioni.

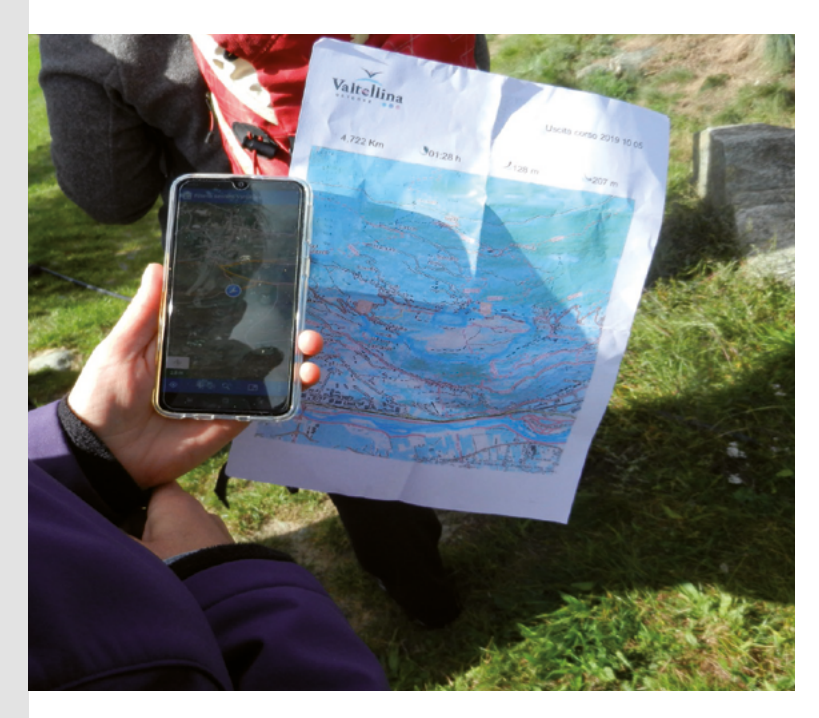

### **Il rilievo dei sentieri secondo lo standard del Club Alpino Italiano**

In un percorso molto lungo il CAI ha elaborato modelli di dati e protocolli sempre migliori e raffinati partendo dal SIGWREI per poi approdare al PROTSIS che è la base dalla quale si è partiti per sviluppare il sistema informativo territoriale del CAI che è INFOMONT.

Grazie all'esperienza fatta in questi anni e allo studio delle migliori pratiche in materia di creazioni di sistemi informativi territoriali, ci si è resi conto che se da un lato è bene definire nel dettaglio tutte le informazioni che potrebbero essere utili ed interessanti nel modello dei dati per il database, allo stesso tempo è controproducente chiedere che troppe informazioni vengano raccolte dal rilevatore. I database anche a livello regionale si evolvono rapidamente e molte di quelle informazioni sono già disponibili. Inoltre, maggiore è la mole di informazioni inserita, maggiore sarà lo sforzo per mantenere il database aggiornato.

Analizzando le tecniche per il rilievo si è visto che molte si sono sviluppate parecchi anni fa sulla base di accordi fatti con le Regioni, quindi con protocolli ormai superati e richieste di informazioni che raramente sono utili al CAI e che talvolta non sono state valorizzate neanche dall'Ente richiedente stesso perché la mole di lavoro per l'inserimento nel database superava il valore del dato stesso. Sapendo oggi tutto questo, abbiamo voluto snellire di molto la quantità garantendo comunque la qualità del dato raccolto. Per spiegare quale dato serve al CAI

- bisogna dare qualche definizione: - **Percorso:** un tracciato
- escursionistico ben definito che si svolge in gran parte su sentieri e strade minori (mulattiere, carrarecce, ecc.), composto dal concatenamento di elementi minimi dette "tratte".
- **Tratta:** singola porzione di percorso omogenea per caratteristiche quali la tipologia (sentiero, carrareccia, ecc.) ed il tipo di fondo (naturale, lastricato, ecc.).
- **Punto di interesse:** in questa categoria rientrano tutti quei punti rilevanti per un escursionista quali ripari, fontane, posti tappa, punti panoramici, siti archeologici, ecc.

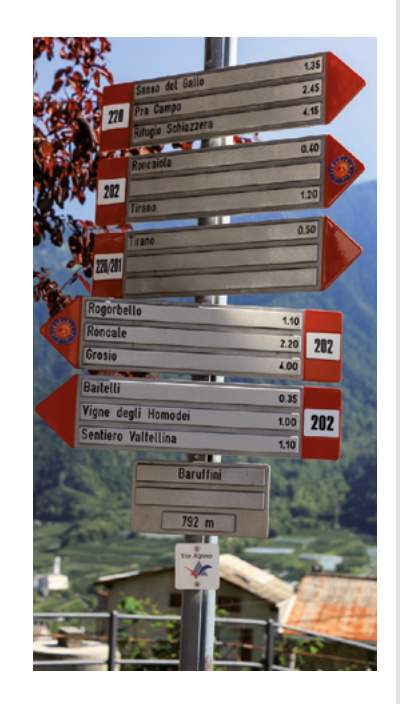

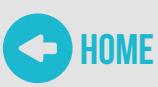

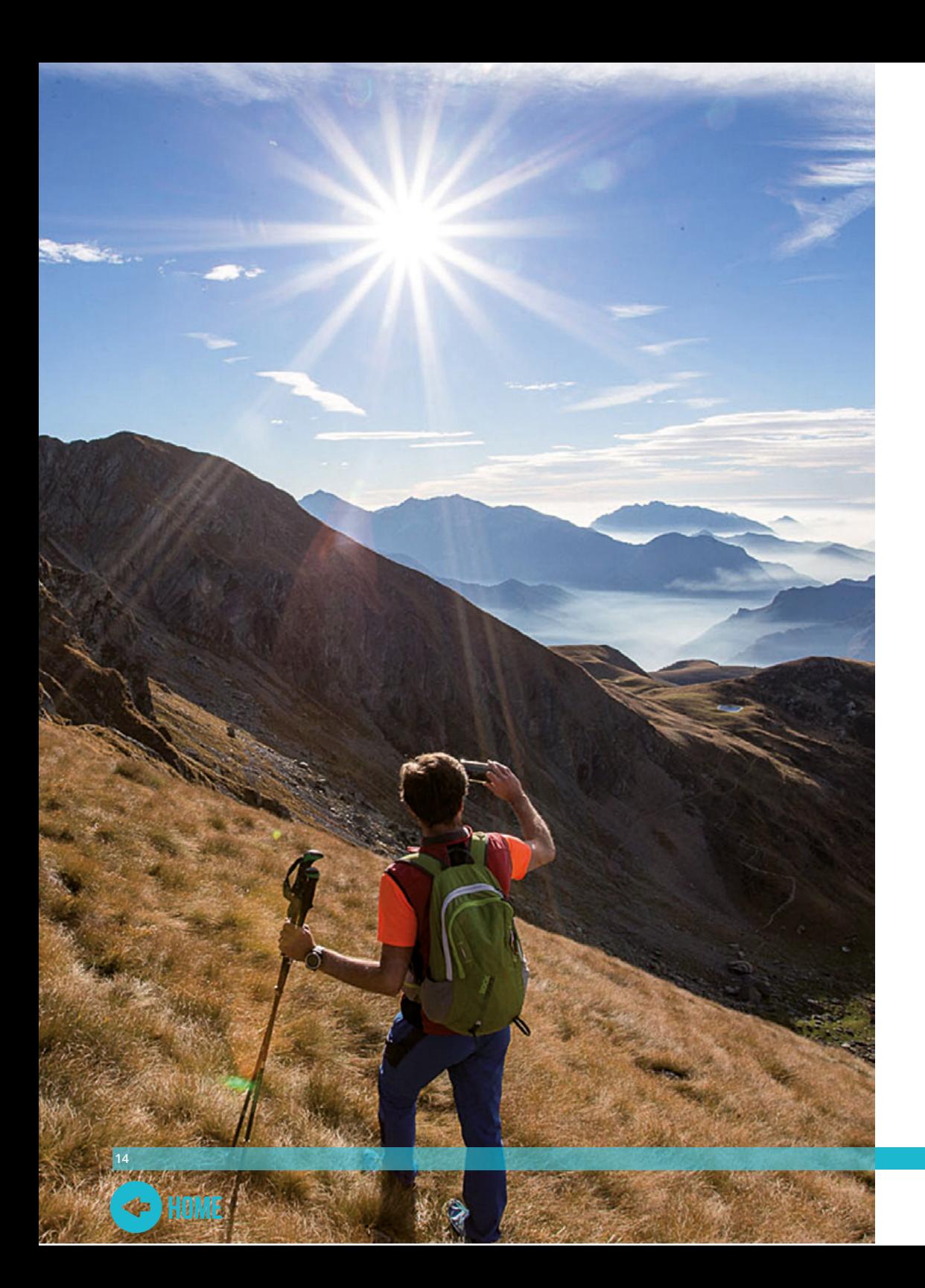

### **La campagna di rilievo**

La campagna di rilievo è strutturata in più fasi che andiamo ad elencare: **•** individuazione delle tratte da rilevare

**•** preparazione degli strumenti **•** il rilievo.

### **Individuazione a tavolino delle tratte da rilevare**

Questa fase ci consente di individuare, nell'ambito dell'area di interesse, i sentieri che poi saranno oggetto del rilievo; in sostanza si tratta di una semplice ricognizione su carte tecniche regionali, militari ed escursionistiche allo scopo di stilare una priorità

- **sentieri di grande importanza escursionistica, turistica, storica e culturale** che hanno la priorità in fase di rilievo e al termine della campagna costituiranno l'ossatura della rete;
- **sentieri di interesse, collegamenti tra i sentieri di cui sopra e percorsi di interesse locale** che, per il termine della campagna, devono comunque essere rilevati;
- **sentieri secondari** che possono andare ad infittire la rete nel caso ci siano adeguate risorse per la loro valorizzazione e manutenzione

Va altresì detto che una campagna di rilievo non è un'attività che si fa una tantum ma vanno pianificate anche uscite di "aggiornamento" che consentano di verificare i tracciati e le informazioni sulle condizioni dei percorsi, i quali possono subire modifiche nel tempo per eventi naturali come frane o ritiro di

ghiacciai, oppure antropici come la creazione di scorciatoie e varianti creati dal passaggio di escursionisti e animali. In seguito a tali eventi un percorso potrebbe cambiare il grado di difficoltà, il dislivello e/o il tempo di percorrenza.

L'attività di sopralluogo e monitoraggio dei percorsi già rilevati ed accatastati consente anche di arricchire il database di nuovi e più completi punti di interesse che possono essere stati tralasciati ai primi passaggi. Una buona pratica è senz'altro quella di rilevare mentre si va a fare manutenzione ordinaria, questo consente con poca fatica di revisionare il percorso e permette di documentare la propria attività con materiale che può dare accesso a rimborsi da parte di enti o dal CAI stesso come sta succedendo negli ultimi anni.

Altra buona occasione sono le gite specialmente se fatte in veste di accompagnatore. Oltre a fornire informazioni interessanti ai partecipanti si rende un servizio alla causa del monitoraggio e rilievo.

4

4.1

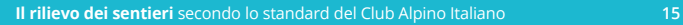

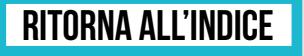

#### 4.2 **Preparazione degli strumenti Il rilievo** 4.3

Prima di uscire in campo è buona norma controllare la propria strumentazione onde evitare spiacevoli sorprese che possano inficiare il rilievo.

Chi utilizza uno smartphone deve avere sempre con sé un caricabatteria di riserva (comunemente detto power bank), chi utilizza un ricevitore portatile deve assicurarsi che le batterie, sia quelle già montate sugli strumenti sia quelle di scorta, siano cariche. Dover lasciare il lavoro a metà e/o rimanere senza mezzi di comunicazione non è molto piacevole né saggio.

Tralasciamo volutamente cenni ad altre attività di taratura e verifica

funzionamento di strumenti più vecchi e data logger, in quando si dà per scontato che chi li possiede e non intende cambiarli li sappia usare già, e chi invece deve cominciare si doti di strumenti moderni che non richiedono tali operazioni.

Tralasciamo volutamente anche i cenni alle proiezioni e sistemi di riferimento (WGS84, GAUSS-BOAGA, ecc.) perché i moderni ricevitori usano di default WGS84, inoltre ogni rilievo può essere riproiettato nel sistema desiderato senza problemi usando un GIS (Qgis il più gettonato e gratis). Preoccuparsi del sistema di riferimento quando si fa un rilievo

è ormai inutile e sorpassato.

Come accennato precedentemente, una campagna di rilievo ha come scopo fondamentale quello di acquisire una traccia georeferenziata del percorso, ma c'è una serie di informazioni ritenute essenziali che andrebbero sempre rilevate che sono la tipologia della tratta, il fondo, la difficoltà e alcuni punti di interesse essenziali. Facciamo un rapido esempio:

**1)** È sempre bene fare il percorso andata e ritorno per poter

mediare fra le due tracce ma se non è possibile non è obbligatorio

**2)** Ad ogni cambio di tipologia di tratta prendere un punto (WP) ed annotare il cambio, quindi se si comincia su strada si prende il punto di partenza e si annota che è una strada, se cambia e diventa mulattiera si prende un punto e si annota che è una mulattiera, lo stesso per sentiero, scalinata, ecc. Le tipologie sono le seguenti:

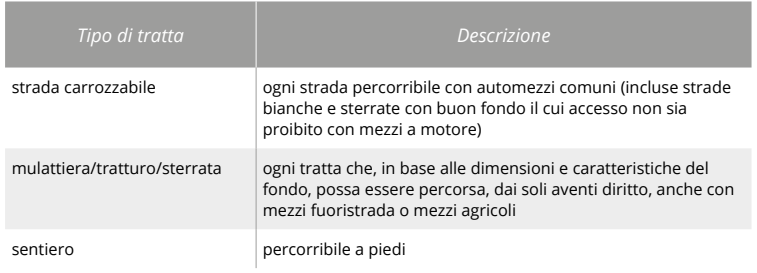

*Sono volutamente escluse categorizzazioni più raffinate onde evitare una eccessiva frammentazione che renderebbe il lavoro troppo gravoso ed il database poco aggiornabile.*

**3)** Ad ogni cambio di fondo si prende un punto e si annota il cambio di fondo, quindi se si passa da asfalto a naturale si

prende un punto e si annota il cambio e si fa lo stesso se diventa selciato/lastricato/pietra.

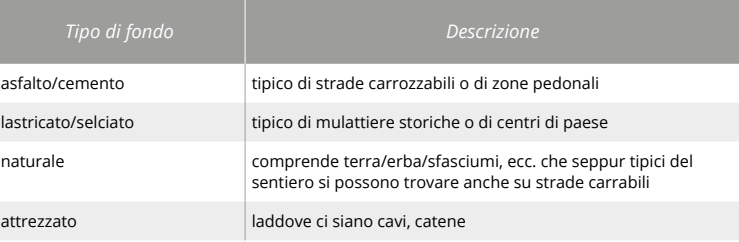

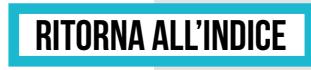

 $\rightarrow$ 

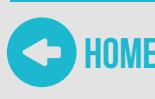

**4)** Ogni volta che si incontra una difficoltà di tipo EE od un tratto attrezzato EEA prendere un punto ed annotarsi la difficoltà

della tratta. Le altre difficoltà per tratta sono deducibili automaticamente in base alla tipologia e fondo.

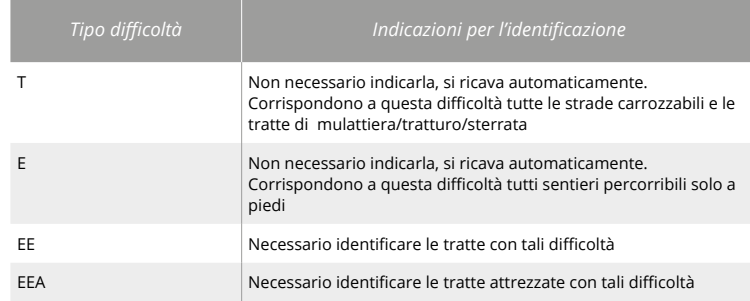

- **5)** Ogni volta che si incontra un punto di interesse (punto panoramico, fontana, edicola, bivio, riparo, ecc.) si prende un
- punto e si annota la caratteristica del punto di interesse. **6)** Ad ogni punto di interesse si scatta una foto dello stesso.

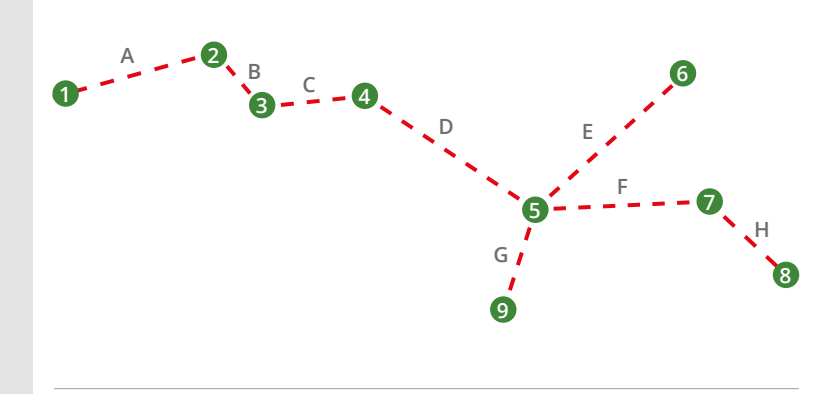

Nella figura si identificano con le lettere le tratte mentre con i numeri i WP che vanno presi per segnalare

il cambio di tipologia di tratta, il cambio di fondo, la difficoltà, eventuali punti di interesse, ecc.

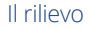

#### $A$   $-$  **B**  $B$ **C D E F H G 1 9 2 3 4 5 6 7 8**

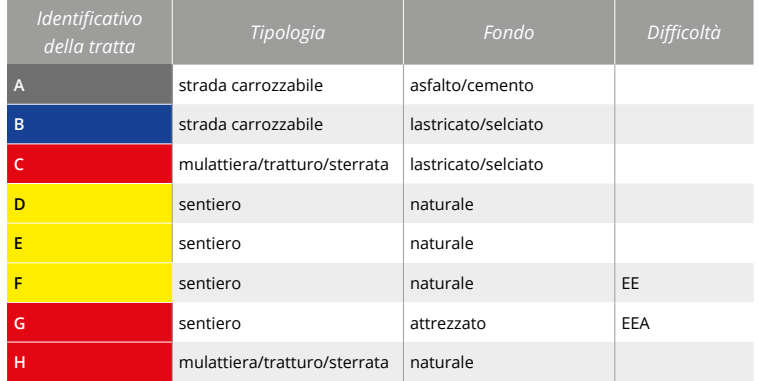

Con moderni ricevitori ed in particolar modo con gli smartphone si consiglia di prendere note testuali quando si inserisce un WP. Ad esempio prendendo il punto 1 della tratta A si può chiamarlo "Strada\_Asfalto", il punto 2 lo si può chiamare "Strada\_Selciato" o semplicemente "Selciato" quando non cambia la tipologia di tratta e così via. Si consiglia poi di prendere sempre WP fotografici perché un'immagine vale spesso più di molte parole. Questo metodo all'apparenza naif è in realtà molto più efficace rispetto agli approcci

strutturati del passato dove si predilige l'utilizzo di codici e valori predefiniti che rispettino un protocollo ed un modello dati, nel caso del CAI il PROTSIS. Un rilievo ricco di note testuali e di foto può essere ben interpretato da chiunque ed essere utilizzato per popolare database diversi con diversi modelli di dati. Al contrario un rilievo fatto con codici predefiniti, ci espone più facilmente all'errore umano e costringe chi deve interpretarlo a studiarsi un protocollo che poi non usa.  $\rightarrow$ 

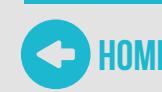

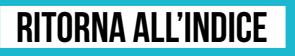

Esistono ovviamente molte applicazioni per smartphone in grado di rilevare tracce GPS e mostrare cartografia. Il CNSAS ha sviluppato un'applicazione chiamata GeoResQ molto utile per gli escursionisti in caso di emergenza in quanto permette di lanciare molto semplicemente l'allarme ed essere soccorsi. Grazie alla collaborazione con il CAI sono state aggiunte delle

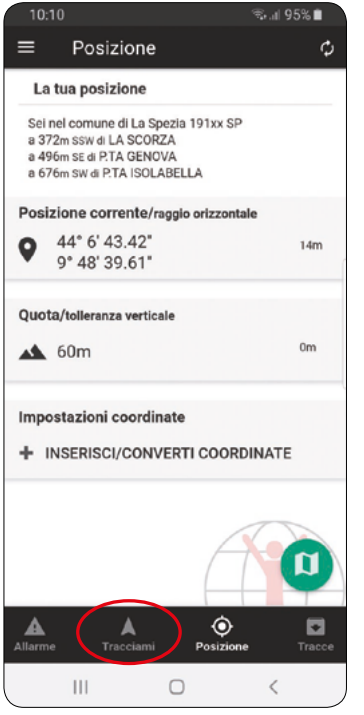

*Appena avviata, l'applicazione prende il punto e ci dà le coordinate della nostra posizione. Selezionando l'opzione "Tracciami", come mostrato in figura, si passa nel menu che ci permette di fare il rilievo.*

semplici modifiche utili a fare i rilievi e a mostrare la cartografia, e l'applicazione è stata resa gratuita per tutti i soci CAI. Per questi motivi GeoResQ è lo strumento di elezione del CAI per l'attività di rilievo e monitoraggio e dovrebbe essere usato durante anche le normali attività escursionistiche. Andiamo a vedere come si applica al rilievo.

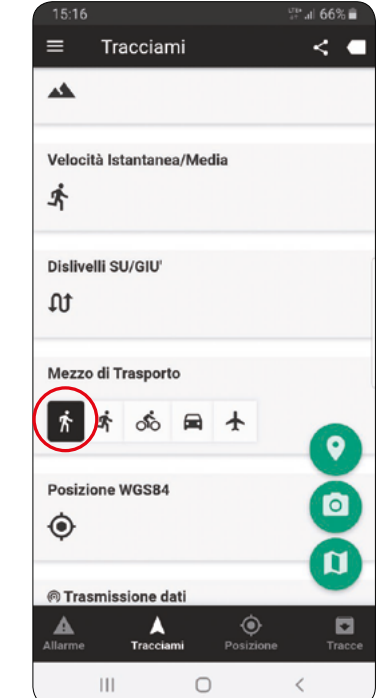

*L'applicazione è regolata come "Mezzo di Trasporto" in modalità "corsa" mentre a noi serve una maggiore quantità di punti quindi selezionare l'omino che cammina (prima icona a sinistra) come mostrato in figura.*

#### Il rilievo 4.3

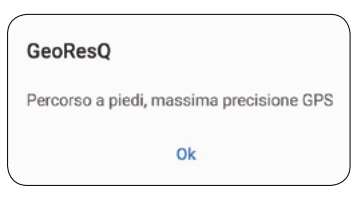

*Appare il messaggio di conferma della selezione della massima precisione.*

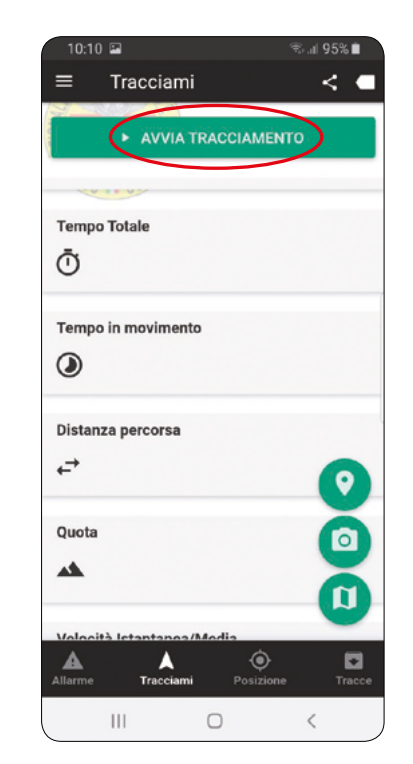

*Ora si può selezionare l'avvio del tracciamento.*

### Avvia Tracciamento

Scrivi il nome con cui salvare la traccia:

Traccia 5/10/2019

*Appare la schermata dove si può selezionare il nome da dare alla traccia. Una buona prassi può essere quella di dare il nome secondo gli 11 caratteri del codice REI (se lo si conosce) od almeno il numero del sentiero oltre che la data. Se non si seleziona nulla la traccia prenderà un nome composta da data ed ora. Da questo momento il dispositivo registrerà la traccia mentre si cammina.*

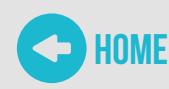

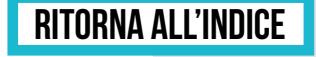

 $\rightarrow$ 

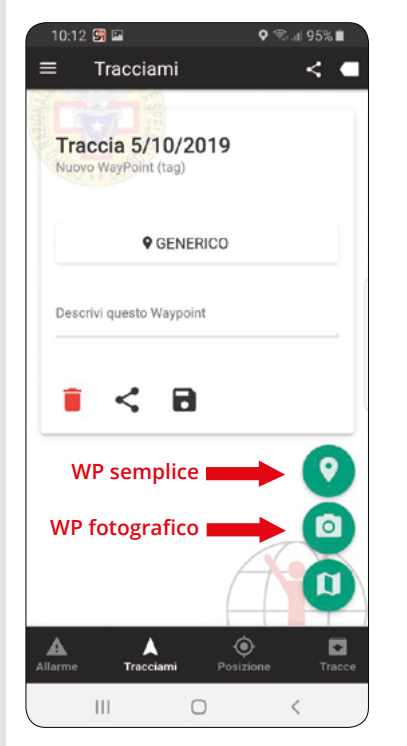

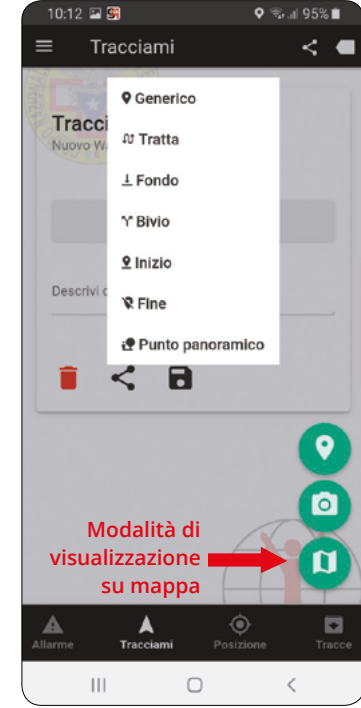

*Parte fondamentale del lavoro di rilievo è quella di prendere i punti di interesse, siano essi criticità, punti panoramici, punti di appoggio, ecc.*

*GeoResQ permette di prendere WP generici o specifici come singoli punti o WP fotografici e cioè foto georeferenziate dell'oggetto in questione.*

*Spesso il WP più utile è rappresentato dalla fotografia di quello che si vuole rilevare. L'entità di una criticità come una frana, tronchi da rimuovere risulta sicuramente più chiara in fotografia. Anche manufatti storici come edicole o rovine in fotografia possono essere più utili anche per una successiva valutazione fatta da esperti.*

*Oltre al WP generico, si può scegliere dal menu a tendina una serie di WP più specifici. In ogni caso è sempre buona norma dare una descrizione testuale al WP in modo che in fase di inserimento nel database si possa sempre capire con precisione cosa rappresenta il punto preso.*

*Durante il nostro rilievo si può sempre passare dalla visualizzazione del menu a quella della traccia su mappa. L'importante è ricordarsi di tenere sempre lo schermo spento quando non di deve consultare il dispositivo in modo da consumare meno batteria possibile.*

#### Il rilievo 4.3

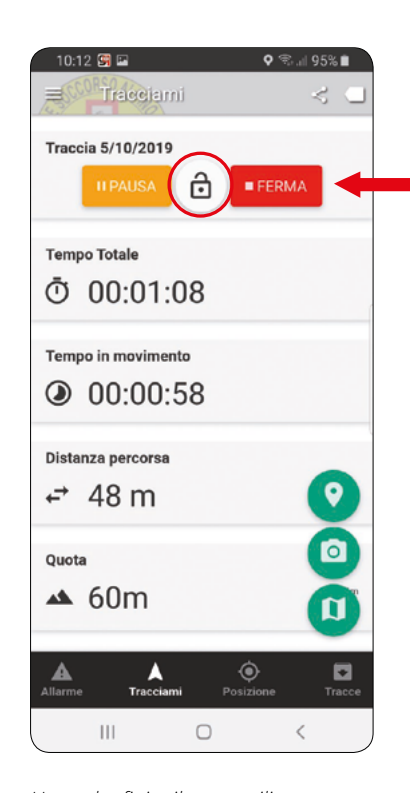

*Una volta finito il nostro rilievo bisogna selezionare il lucchetto in modo da abilitare la funzione "Ferma". Una volta selezionato "Ferma" la traccia viene interrotta e salvata.*

*Con disponibilità di rete o wifi la traccia sarà salvata sul server di GeoResQ e sarà disponibile entrando con il proprio utente.* 

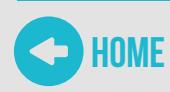

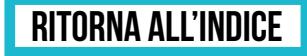

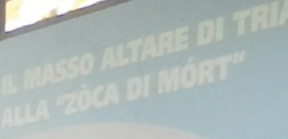

grande masso emosco no la suece di Triangia stesso e di the transfer and a more of use lungs prominenza che control lab annivirum alloy anno essere assertir dal provincia pur seria avere una immediata visuale sul al centro è visibile un foro da ud, mentre rispetto al pianoro è dominante moto quai somografico; inoltre la faccia superiore del sesso è sersibilmente inclinata venso Nord, cice venso il in magnifico esempio di grande masso coppellato in

tistorica interiate con cura nella faccia superiore<br>9 in cui fierra con cura nella faccia superiore n cui figura una curra nella faccia superiore<br>I cinaleni Anno numerosa serie di profonde rica rigora una numerosa serie di profonde<br>ranaletti Andre se è difficile da riconoscere, e canavesi. Andre se è difficile da riconoscere,<br>l'azione di modellatura della faccia principale si

cato dal "rillevo" per la "rete"

Jamhito da creeta si trovano 17 connelle. potrebbe insistere su un conn punta metallica è profondo cm e più piccole, sia sul lato 8 come più tarde. La presenza del foro sospetto che altri analoghi mass stati frantumati, per esempio per da costruzione. Il blocco può essi di "masso altare" di utilizzo culti più siti europei

mostante si possano trovare n<br><sup>e si</sup> Potrebbero the si potrebbero prestare all'in masso si trovano solo poche co<br><sup>Stuppi:</sup> è evidente il un solo poche co Transportation of the Contract of the Contract of the Contract of the Contract of the Contract of the Contract of the Contract of the Contract of the Contract of the Contract of the Contract of the Contract of the Contract sione di tipo cultuale, di ci lomeo e Castione

### **Conferimento dati e caricamento in UNICOCAI**

Il principale compito di un rilevatore è, come dicevamo prima, quello di fare un buon rilievo che contenga tutte le informazioni strettamente necessarie. Il passo successivo è mettere a disposizione il dato in maniera condivisa all'interno del CAI. La SOSEC ha studiato un semplice schema che può essere adattato a tutte le realtà sezionali. Il rilevatore fornisce la traccia originale GPX e le foto relative al suo referente sezionale o in caso non ce ne fosse uno direttamente al proprio referente regionale.

Il rilevatore non deve in alcun modo rimaneggiare il GPX per togliere gomitoli e migliorare le geometrie. Questa attività deve essere fatta dopo, in fase di inserimento nel database e non direttamente sul GPX. Si consiglia di usare sempre risorse condivise come GoogleDrive, OneDrive, Dropbox, ecc. Non affidare mai l'immagazzinamento dei dati alla "bontà'" del proprio hard disk, è il modo migliore per perdere i dati.

Il referente regionale a sua volta conferisce gli stessi dati originali al CAI Centrale caricandoli sulla cartella GoogleDrive di SOSEC della quale ha gli accessi. Al momento della stesura di queste linee guida il CAI ha già maturato un'esperienza triennale di inserimento dei propri dati dentro il database pubblico di OpenStreetMap. Questa attività ha permesso di rendere rapidamente fruibili i propri dati per tutti i soci e rilevatori tramite app dedicate

come GeoResQ (CNSAS) ed altre note come Oruxmaps ed OsmAnd. Parte dell'inserimento dei dati viene già svolta da molti soci e non soci "pionieri" di questa tecnica.

5

Una larga parte dell'inserimento è affidata anche a professionisti. È in questa fase di inserimento in OpenStreetMap che il gpx originale viene "ripulito" e le tratte con le loro caratteristiche diventano parte del database. Il vantaggio di questa scelta è che nell'inserire i rilievi nuovi si può trarre vantaggio da dati già esistenti, immagini satellitari, carte tecniche regionali, ecc. Durante quest'anno (2019) il CAI ha avviato una serie di corsi di avvicinamento ad OpenStreetMap per i suoi soci ed in particolare per chi fra i rilevatori e i referenti si vuole cimentare nei passi successivi alla semplice consegna del rilievo. Lo scopo ultimo è rendere capace ogni struttura regionale di popolare e mantenere aggiornato il database di OpenStreetMap in maniera autonoma.

Contestualmente è stato sviluppato un sistema che permette di esportare da Openstreetmap ed importare nel database proprietario del CAI (UNICOCAI) e visualizzare i percorsi tramite l'interfaccia web INFOMONT. Lo scopo finale è, seppur cercando di mantenere una certa sincronia fra OpenStreetMap ed INFOMONT, conferire a quest'ultimo l'etichetta di dato certificato CAI che non viene modificato se non sotto il controllo del CAI.  $\rightarrow$ 

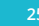

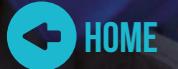

### 5 Conferimento dati e caricamento in UNICOCAI

Si tralasciano volutamente ulteriori dettagli riguardo l'inserimento nel database in quando UNICOCAI ed INFOMONT saranno "maneggiati" soltanto da professionisti incaricati dal CAI mentre il lavoro preparatorio di inserimento in OpenStreetMap viene spiegato attraverso i corsi che si stanno facendo, le dispense che saranno distribuite tramite il sito del CAI e le varie pagine web dedicate

del mondo OpenStreetMap (dette wiki) che sono già disponibili in rete. Vediamo nella pratica come si recuperano i dati collezionati con GeoResQ.

Per prima cosa ci si collega al sito https://wp.georesq.it oppure basta cercarlo con un motore di ricerca in rete e lo si trova subito. Si accede all'area riservata come mostrato in figura.

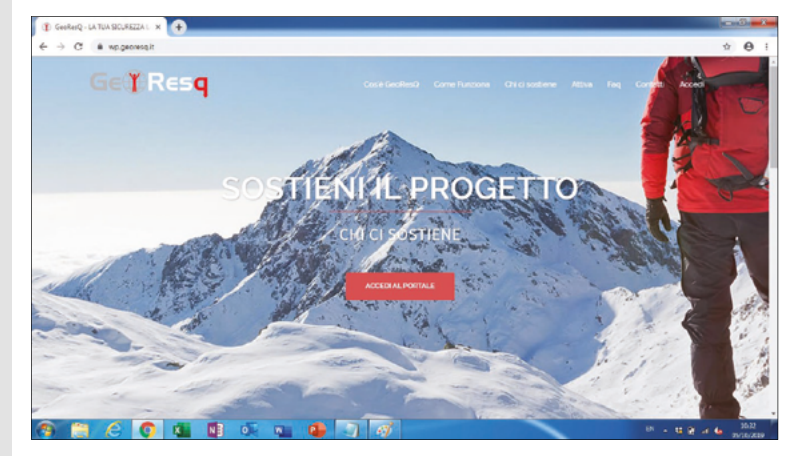

*Per accedere usare l'account che si è usato per registrare l'app sul telefono.*

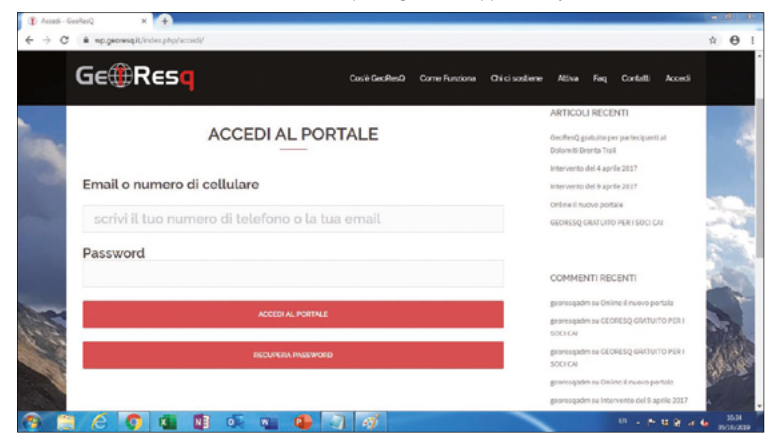

*Una volta dentro il portale ci mostra una mappa con l'ultima traccia che è stata caricata*  compreso il profilo altimetrico. Dall'archivio tracce si possono caricare quelle desiderate

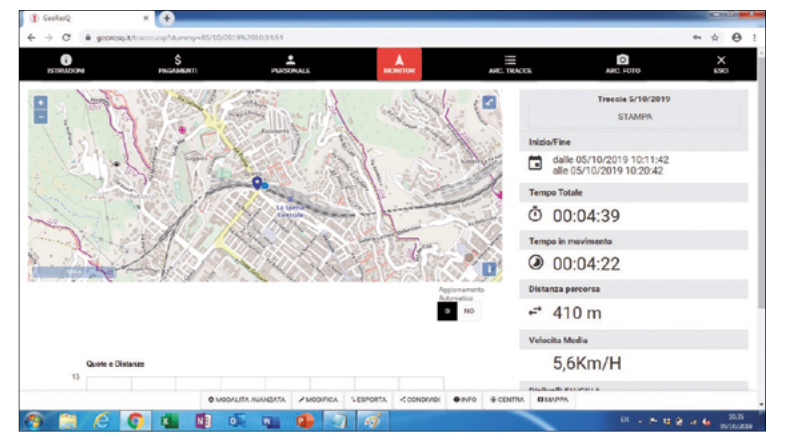

*Selezionare quella desiderata.*

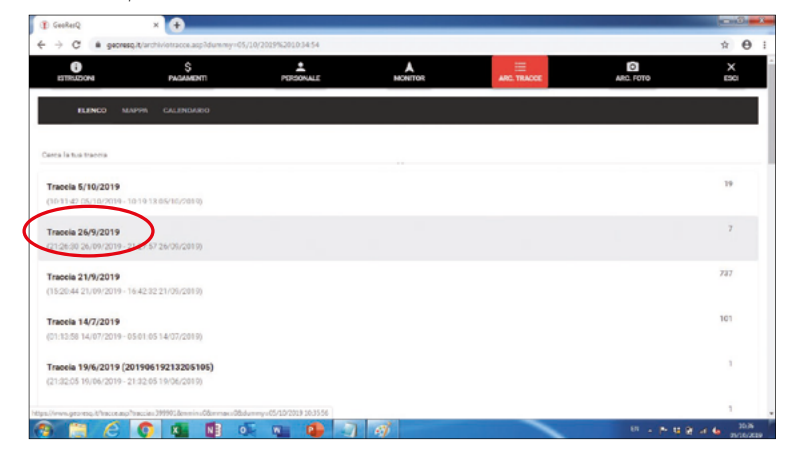

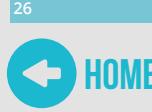

### 5 Conferimento dati e caricamento in UNICOCAI

*A schermo si vede ora la traccia che abbiamo selezionato con le icone dei punti presi comprese le foto che possono essere viste direttamente.*

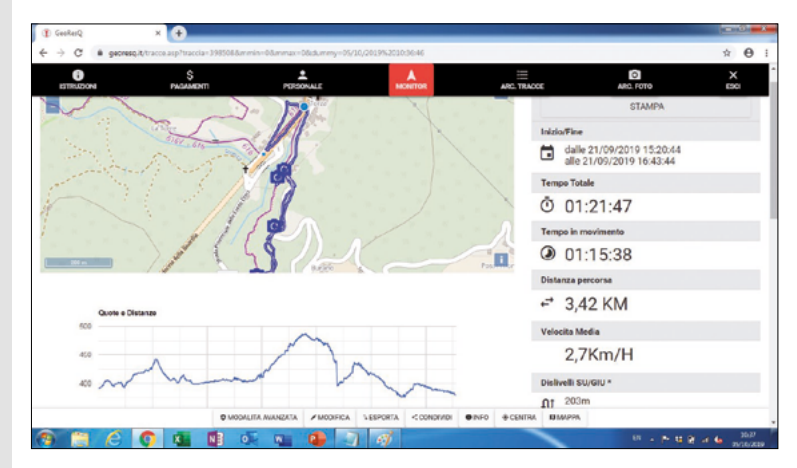

*Le foto si aprono direttamente sul portale e si possono aggiungere commenti alle stesse che rimarranno poi salvati sul portale e sulle tracce esportate.*

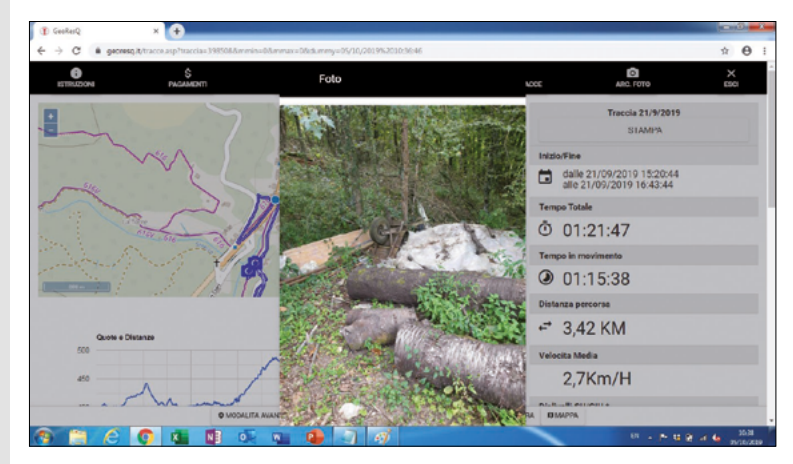

*In basso vengono mostrati vari metodi per esportare le tracce.*

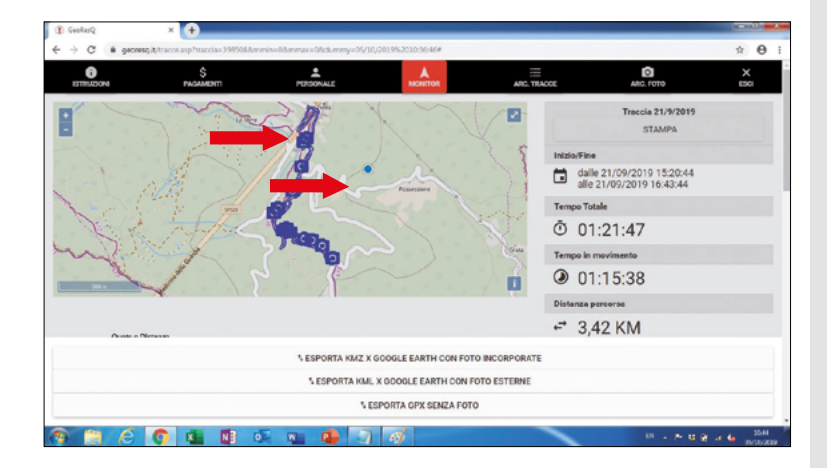

Ai fini dell'inserimento nel database serve l'esportazione del solo GPX senza foto e l'esportazione in KMZ con foto incorporate.

Il GPX semplice sarà nella maggior parte dei casi sufficiente per dare modo all'operatore di inserire i dati mentre il KMZ con foto incorporate può aiutare a capire attraverso le

immagini i punti dubbiosi. Il KMZ con foto allegate poi può essere utile per documentare attività fatte, ecc.

Il materiale così collezionato deve passare dal rilevatore al referente regionale e di conseguenza alla sede centrale del CAI per l'inserimento nel database.

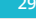

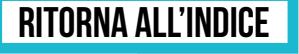

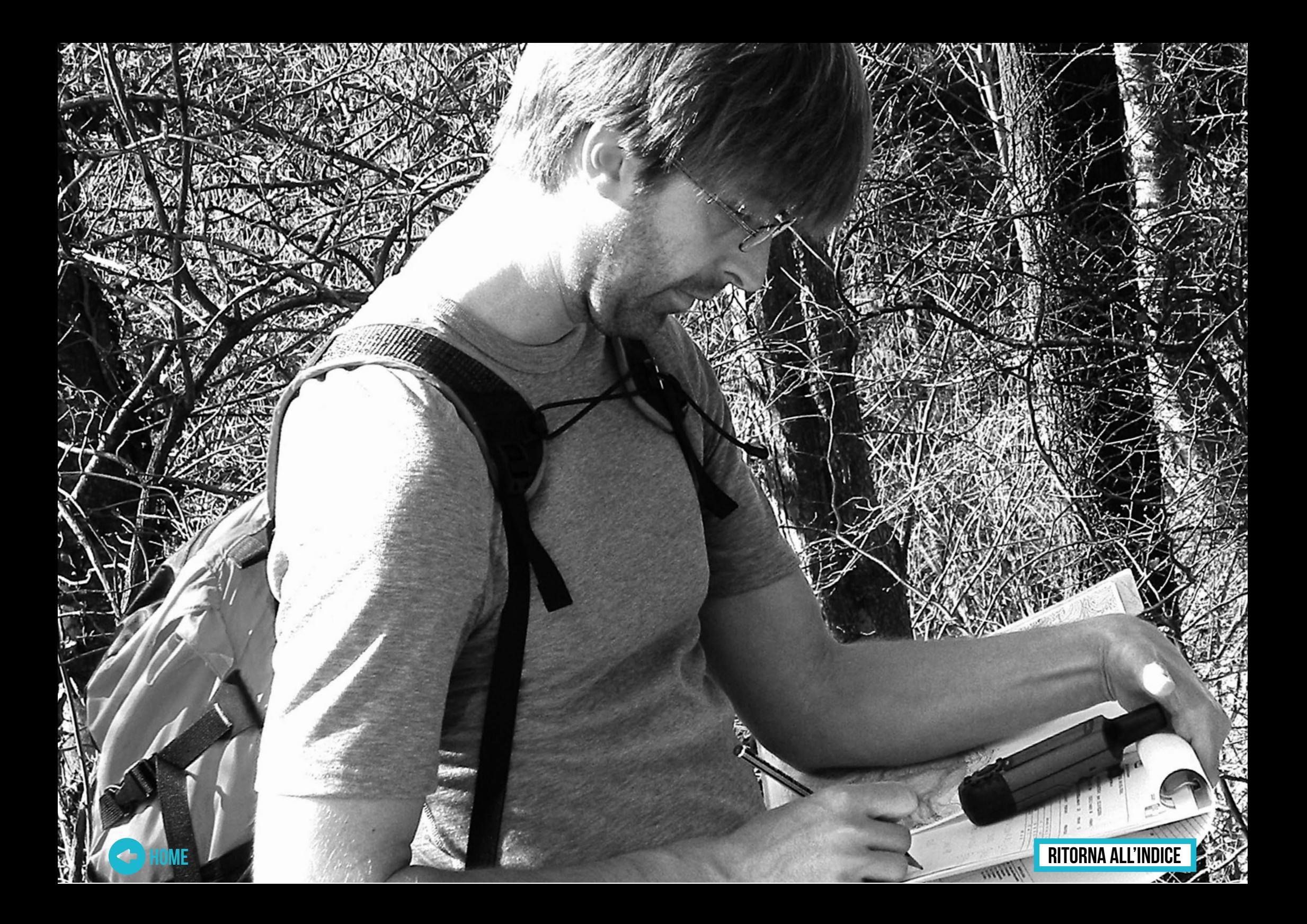

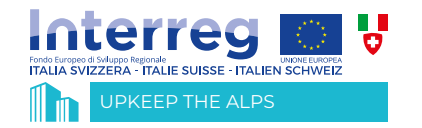

Programma Interreg di Cooperazione V-A Italia-Svizzera http://interreg-italiasvizzera.eu/ AUTORITÀ DI GESTIONE DEL PROGRAMMA DI COOPERAZIONE INTERREG V-A ITALIA-SVIZZERA Regione Lombardia Piazza Città di Lombardia 1 - Milano AdGitaliasvizzera@regione.lombardia.it Tel. 0039 02 6765.2304

SEGRETARIATO CONGIUNTO Regione Lombardia Piazza Città di Lombardia 1 - Milano STCitaliasvizzera@regione.lombardia.it Tel. 0039 02 6765.3843

*Operazione co-fi nanziata dall'Unione europea, Fondo Europeo di Sviluppo Regionale, dallo Stato Italiano, dalla Confederazione elvetica e dai Cantoni nell'ambito del Programma di Cooperazione Interreg V-A Italia-Svizzera*

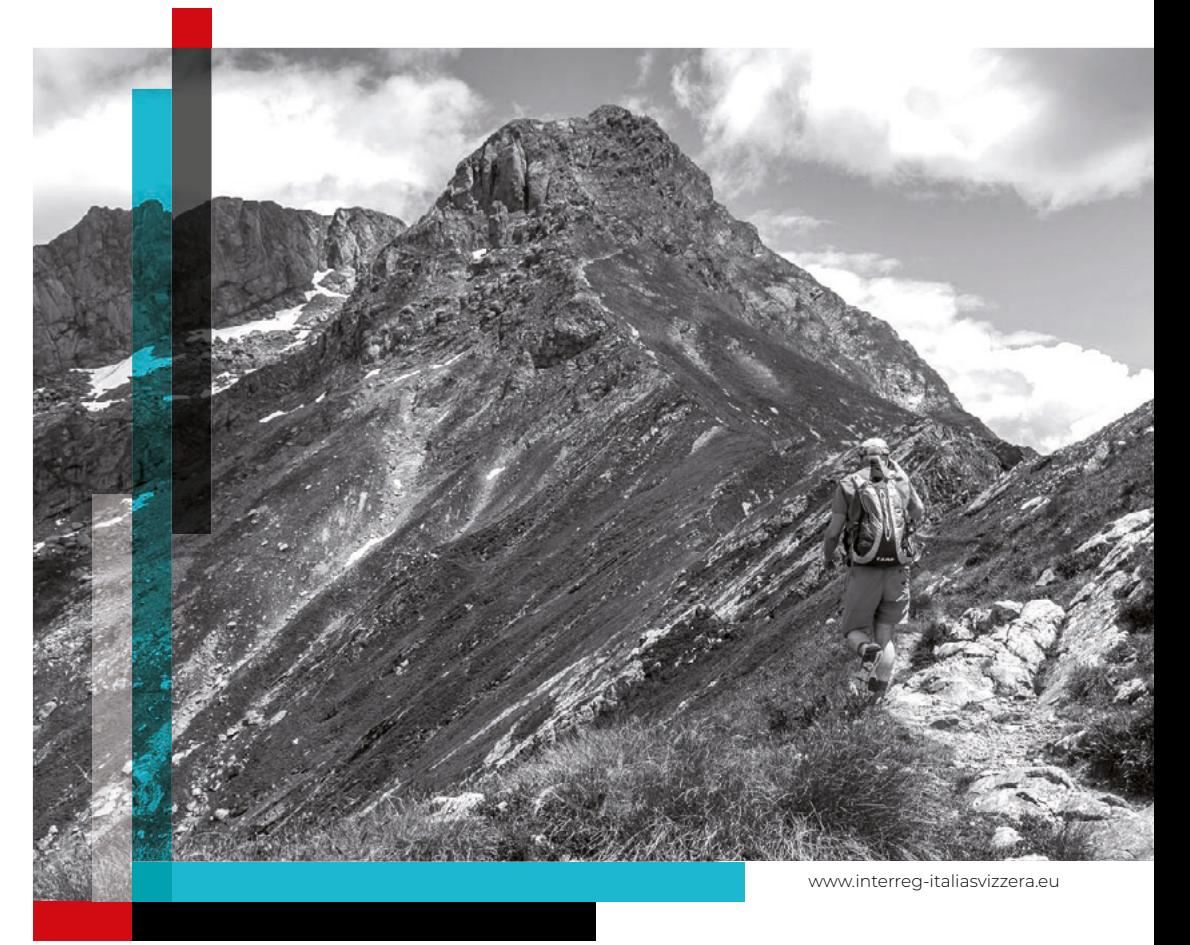

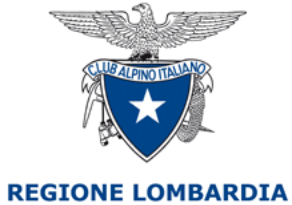

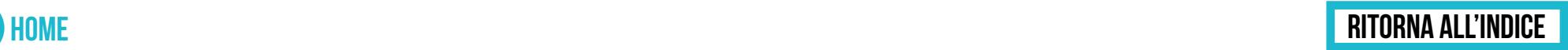

*Finito di stampare nel mese di novembre 2019*

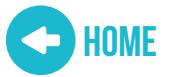